# **Dokumentation & Hilfe**

Inbetriebnahme des Portfolios - Schritt für Schritt

## **Installation und Inbetriebnahme**

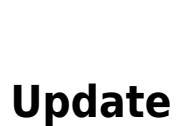

[Update einer bereits installierten Version von openSchulportfolio](https://openschulportfolio.de/dokumentation:update)

### **Pflege des Portfoliosystems**

#### **PFix Me!**

### **Dokumentation der Erweiterungen**

[GPUntis Vertretungspläne anzeigen](https://openschulportfolio.de/erweiterung:untis) - Das Plugin **untis**

# **Allgemeines**

- [Entscheidunghilfe](https://openschulportfolio.de/dokumentation:entscheidungshilfe): Ist openSchulportfolio für unsere Schule geeignet?
- [Einführung des Portfolios in der Schulorganisation](https://openschulportfolio.de/dokumentation:einfuehrung_und_nutzen_fuer_die_schule): Wie kann die Einführung des online Schulportfolios gut gelingen?

[schulportfolio,](https://openschulportfolio.de/tag:schulportfolio?do=showtag&tag=schulportfolio) [portfolio](https://openschulportfolio.de/tag:portfolio?do=showtag&tag=portfolio), [dokumentation](https://openschulportfolio.de/tag:dokumentation?do=showtag&tag=dokumentation)

From: <https://openschulportfolio.de/> - **open | Schulportfolio**

Permanent link: **<https://openschulportfolio.de/dokumentation:start?rev=1284624820>**

Last update: **12.12.2018 15:54**

open | Schulportfolio - https://openschulportfolio.de/

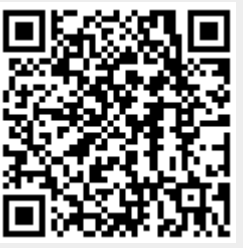

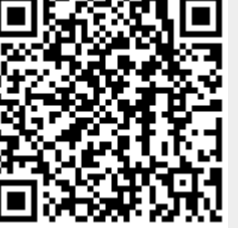

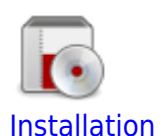